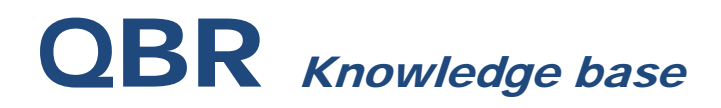

## **QBR-S CREATING A SANDBOXED ENVIRONMENT**

#### **SCOPE**

This article discusses how to create a sandboxed environment to test VM functionality.

## **VIRTUALBOX SANDBOX**

If you are looking to test virtual machines in a sandboxed environment, there are steps you'll need to take to allow for this functionality to occur if you'd like the machines to have internet access.

You can start VMs up in a sandbox without internet access by selecting the option to be firewalled on a private subnet with no internet access. This will use an internal virtualbox network that the VMs can talk to each other but do not have WAN connectivity.

**Start Latest VM** 

Start VM as of Friday May 31st, 10:45 am  $\hat{\mathbf{v}}$ 

**Adjust Resource Allotment** 

**Configure Networking** 

Configure network adapters to be Firewalled on a private subnet, with no internet access  $\circ$ Apply

### **HARDWARE NEEDED**

In order to create an isolated environment, you'll need a separate network segment to allow for communication of the virtual machines to be created on an isolated subnet in order to gain internet access. The network circuit should be configured to act as a demilitarized zone (DMZ) and then be connected directly to the internet to gain WAN access.

You will need to create the default gateway on the router that is connected to the internet and have that assigned via the router interface.

You will also need a secondary cable to connect a secondary NIC of the device to this switch to act as the gateway.

### **STARTING THE VMS**

First, you'll need to set the secondary NIC up on the device to act as a VirtualBox adapter. You'll want to set this as a secondary device with a second subnet.

# QBR Knowledge base

#### IP Settings - Port 1 - eth0

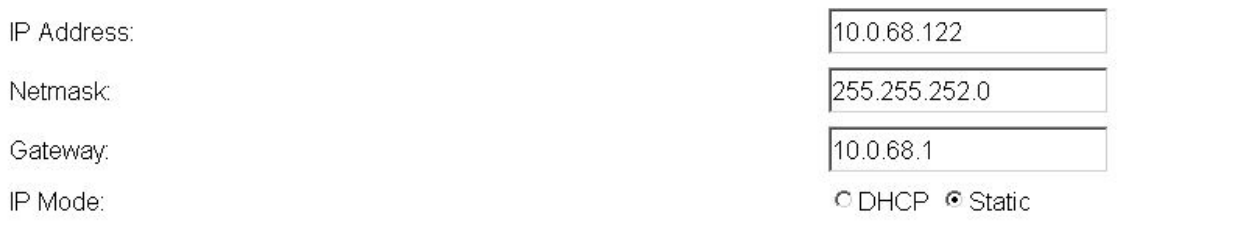

#### IP Settings - Port 2 - eth1

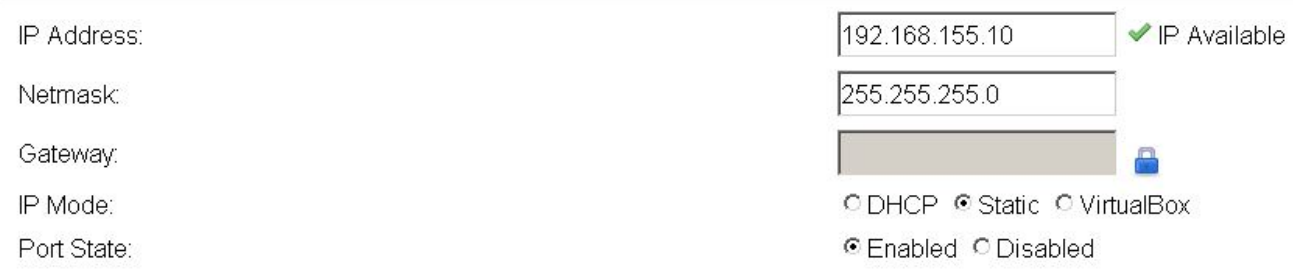

Create the VM from the Local Virtualization tab as normal. Set it up to be bridged to a secondary ethernet device that will act as the gateway for the environment.

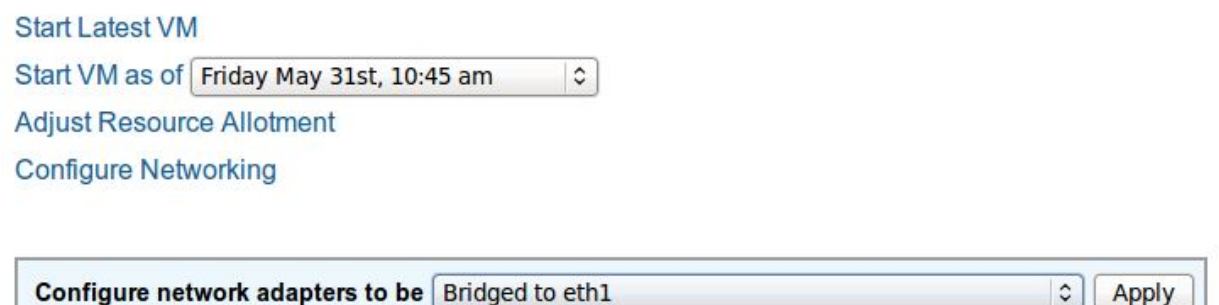

Once the VMs are spun up, go in and configure their IP addresses to be on a separate subnet. Verify their connectivity between themselves and then check their connectivity to the internet.

# OBR Knowledge base

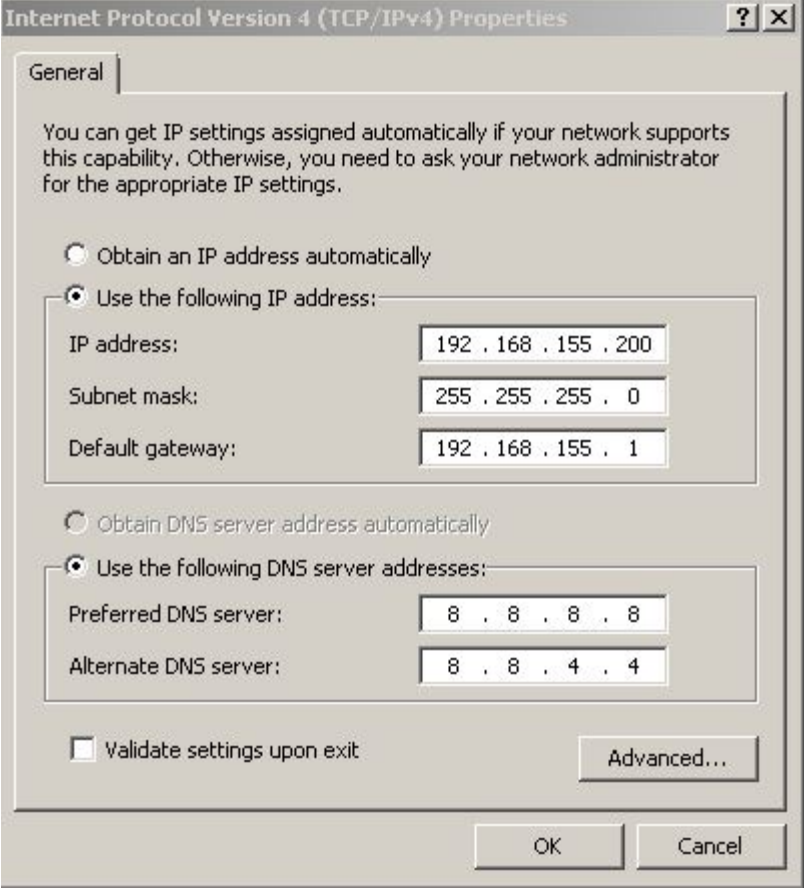